# **CEN-BDP-CX7000ES**

Specifications subject to change without notice.

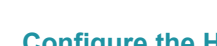

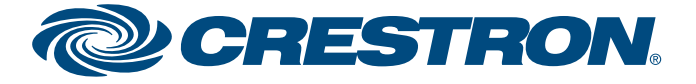

For operating instructions, refer to the Operating Instructions that are included with the CEN-BDP-CX7000ES.

QUICKSTART DOC. 7103B (2029049) 04.11

 $\mathbb{C}$ 

## **Sony® 400 Disc Blu-ray/DVD ES MegaChanger**

**NOTE:** The **LAN(100)** port must be used when used in conjunction with an ADMS. When connected with other devices or systems, the **RS232C** or **LAN(100)** port can be used.

### **1 Introduction**

The CEN-BDP-CX7000ES provides organized storage and playback of 400 discs including Blu-ray Disc™, DVD, and CD media. As an option for the ADMS or ADMS-BR Intermedia Delivery System™, or as part of any complete home entertainment system, the CEN-BDP-CX7000ES allows for seamless control integration and delivers high-end HD video and audio performance.

**NOTE:** With the exception of an optical drive, controls, and I/O ports found on the front of the ADMS-BR, the ADMS and ADMS-BR are functionally identical. For simplicity within this guide, the term "ADMS" is used except where noted.

**NOTE:** CD media stored on a CEN-BDP-CX7000ES is not available through the ADMS.

The CEN-BDP-CX7000ES can also be used as part of any Prodigy® or Crestron® system with fully integrated control and metadata available through a touchpanel, handheld remote, or on-screen display. When operated in this manner, the changer allows searching, sorting, and navigation of the disc library by title, genre, cast and more, with metadata downloaded from the Gracenote™ online service, all from the changer's on-screen-display.

**2**

Make the connections as called out in the illustration below. Apply power after all connections have been made.

#### **Hardware Hookup**

#### *(Continued on following page.)*

**www.crestron.com** | 888.273.7876 | 201.767.3400

**3**

 $\mathbb{C}$ that are included with the CEN-BDP-CX7000ES.

Using an HD-MD8X1 QuickSwitch HD 8x1 HDMI Switcher (sold separately or as part of a package), up to seven CEN-BDP-CX7000ES devices can be seamlessly controlled by an ADMS.

**Configure the CEN-BDP-CX7000ES**

Temporarily connect the CEN-BDP-CX7000ES directly to a TV or monitor over HDMI, and configure the CEN-BDP-CX7000ES as described below. Repeat for each CEN-BDP-CX7000ES.

• Set the "Accessing Gracenote" parameter to "Off".

 $\mathbb{C}$ **NOTE:** This section assumes that the ADMS is already installed, operational, and located on the same subnet as the CEN-BDP-CX7000ES and HD-MD8X1. For more information, refer to the latest version of the ADMS Operations Guide (Doc. 6854) which can be downloaded from the Crestron Web site.

• Set the "Custom Installation Control" parameter to "Network".

• Use a static IP address (Select "Use Static IP Address"). Note the IP address of each

For instructions on changing settings, refer to the Operating Instructions that are included with the

CEN-BDP-CX7000ES for later use.

CEN-BDP-CX7000ES.

#### **Configure the HD-MD8X1 QuickSwitch HD 8x1 HDMI Switcher**

Configure the HD-MD8X1 to use a static IP address. Note the IP address of the HD-MD8X1.

For information on setting the IP address on an HD-MD8X1 refer to the latest version of the HD-MD8X1/2  $\mathbb{C}$ Operations Guide (Doc. 6714) which can be downloaded from the Crestron Web site (www.crestron.com/manuals).

#### **Hardware Connections**

Make the following hardware connections:

 • Connect the HDMI output of the ADMS to an input on the HD-MD8X1. **Note the input port.** • Connect the HDMI output of each CEN-BDP-CX7000ES to an input on the HD-MD8X1. **Note the** 

- **connection for each CEN-BDP-CX7000ES.**
- 
- Ethernet switch (same VLAN).

 • Connect the HDMI output of the HD-MD8X1 to an input on the display device or HDMI receiver. • Connect the **LAN** ports of the CEN-BDP-CX7000ES, ADMS, and HD-MD8X1 to the same

#### **Download Firmware**

To work seamlessly with the ADMS using the HD-MD8X1, the CEN-BDP-CX7000ES must have firmware version v15.2.018 or higher which is available when the CEN-BDP-CX7000ES is connected to the Internet.

To get the latest compatible firmware, refer to the "Network Update" section of the Operating Instructions

#### **Configure the ADMS**

Following are instructions for configuring an ADMS for use with the CEN-BDP-CX7000ES.

If the CEN-BDP-CX7000ES is to be integrated with another device or system, SIMPL™ Windows, SystemBuilder™, or Prodigy Composer (along with Crestron Database version 23.010 (or later)), must be used. For details, refer to the programming software's help file.

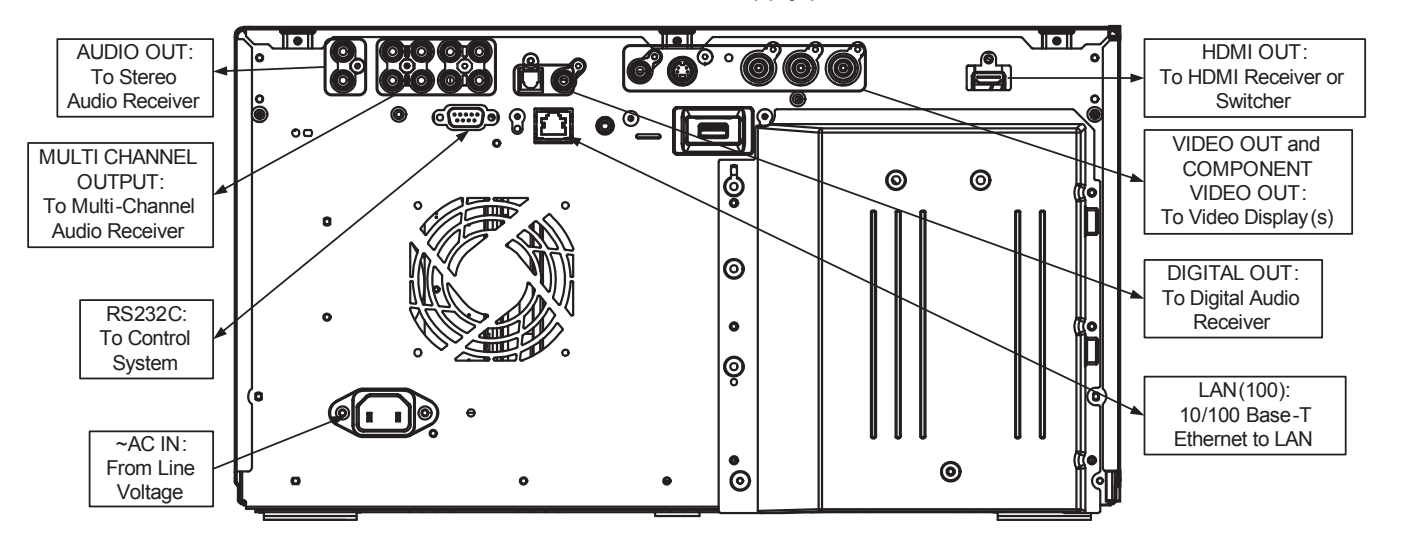

**NOTE:** If using the CEN-BDP-CX7000ES with an ADMS and HD-MD8X1 QuickSwitch HD® 8x1 HDMI® Switcher, refer to section 3 for (hardware connection) details.

**NOTE:** The **HDMI OUT** port must be used when used in conjunction with an ADMS and HD-MD8X1. When connected with other systems and/or devices, the other audio-video outputs can be used as well.

**NOTE:** If connecting directly to a TV via HDMI and using the TV's built-in speakers, the "Audio (HDMI)" parameter must be set to "2ch PCM". For instructions on changing settings, refer to the Operating Instructions that are included with the CEN-BDP-CX7000ES.

## **CEN-BDP-CX7000ES**

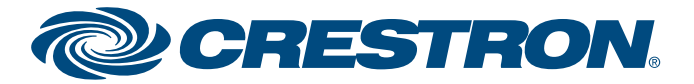

Specifications subject to change without notice.

**www.crestron.com** | 888.273.7876 | 201.767.3400

guide

quickstart

 3. Use the mouse to click **Media Changers**. The "Media Changers" window will be displayed. If an ADC-200BR contained in the ADC-200BR.

**gers**. The "Configure Sony Changers" window will be

e dropdown list.

Its recorded on page 1, assign each input on the HD-MD8X1 on the network.

**ISE** the mouse to click **Refresh Devices**.

ed to it, the device's output must be connected to the

 $2d$  to an input, use the mouse to click **Close** and return the "Library Configure" window and click **Close** to return to the

#### **Check for New Media.**

For operating instructions, refer to the Operating Instructions that are included with the CEN-BDP-CX7000ES.

QUICKSTART DOC. 7103B (2029049) 04.11

### **Sony® 400 Disc Blu-ray/DVD ES MegaChanger**

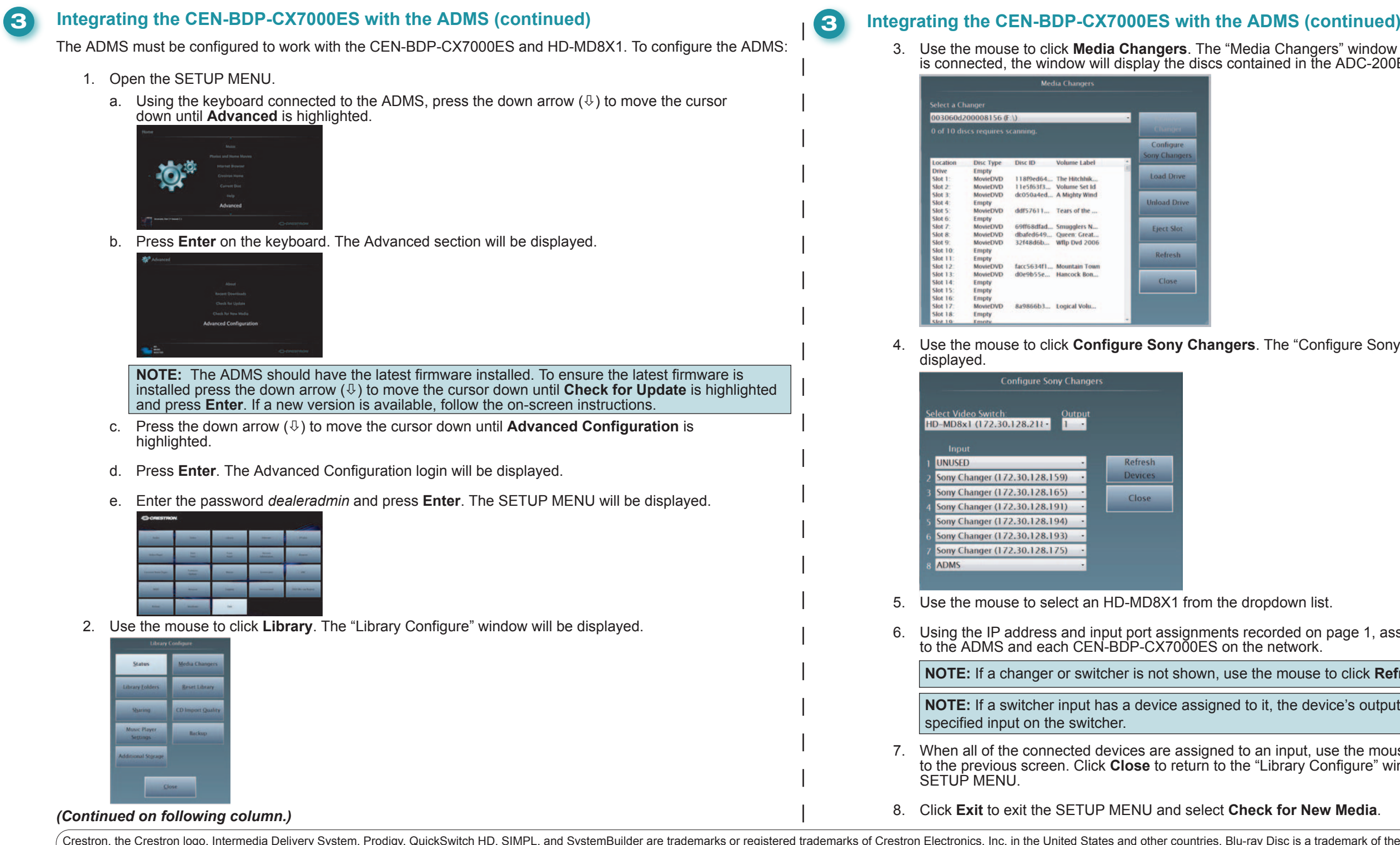

Blu-ray Disc is a trademark of the Blu-ray Disc Association. Gracenote is a registered trademark or trademark of Gracenote in the United States and other countries. HDMI, the HDMI Logo, and High-Definition Multimedia Interface are trademarks or registered trademarks of HDMI Licensing LLC in the Un Corporation. Other trademarks, Registered trademarks and trade names may be used in this document to refer to either the entities claiming the marks and names or their products. Crestron disclaims any proprietary interest ©2011 Crestron Electronics, Inc.